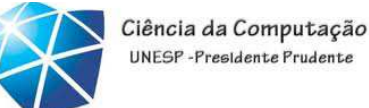

UNESP-Presidente Prudente

### Java – Aula 05

#### JDBC

#### 12/09/2012

Celso Olivete Júnior

olivete@fct.unesp.br

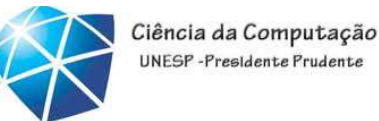

### Exercício para aquecimento...utilize <sup>o</sup> pacote Swing

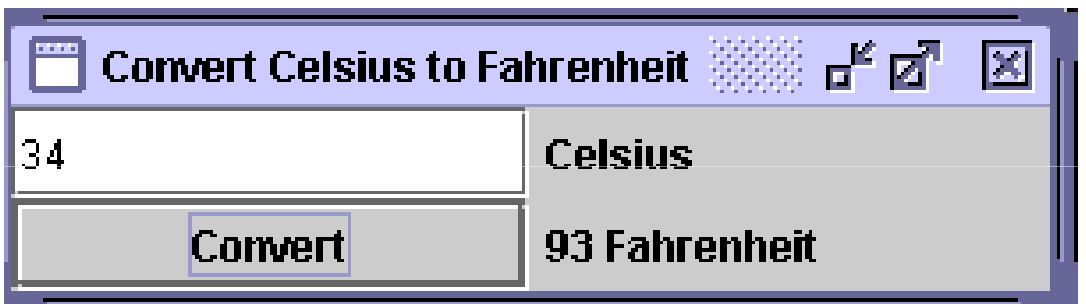

$$
C = (F-32)^*5
$$
  
\_\_\_\_\_\_\_\_\_\_

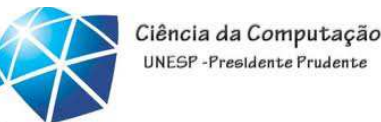

- •Softwares utilizados:
- •Java Development Kit (J2SDK)
- •Ambiente de Desenvolvimento (JBuilder, NetBeans, Gel, JCreator, etc)
- •Sistema Gerenciador de Bancos de Dados (MySQL, Interbase, Oracle, etc)
- •Driver de Acesso (Específico do SGBDutilizado) → MySql JDBC Driver

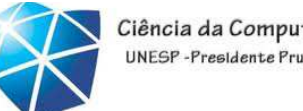

#### Ciência da Computação UNFSP-Presidente Prudent

### Acesso <sup>a</sup> Bancos de Dados via JDBC

- • Passos necessários:
	- •Instalação SGBD
	- •Uso do MySQL

•Criação da Base de Dados <sup>a</sup> partir de umamodelagem <sup>e</sup> um script SQL ou diretamente no "front"  $\rightarrow$  PhpMyAdmin

•Definição de uma Fonte de dados

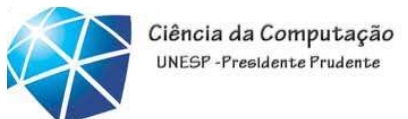

- • Biblioteca específica:
	- •java.sql

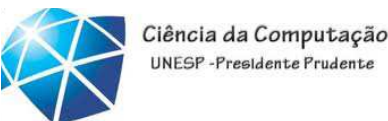

#### Acesso <sup>a</sup> Bancos de Dados via JDBCConexão JDBC:

```
import java.sql.*;
```

```
...
```
**private Connection connect connect;**

**…**

#### **try {**

```
String url = "jdbc:mysql://localhost localhost/bd_aula /bd_aula5?user=root&password root&password=";
   Class.forName forName( "com.mysql.jdbc.Driver" );
   connect  = DriverManager DriverManager.getConnection getConnection( url );
}
```

```
catch ( ClassNotFoundException  cnfex )
```
**{System {System.err.println println("Falha ("Falha ao ler <sup>o</sup> driver JDBC/ODBC"+ cnfex );}**

```
catch ( SQLException  sqlex )
```

```
{System {System.out.println println("Impossível ("Impossível conectar"+ sqlex );}
```
**catch ( Exception ex )**

```
{System {System.out.println println("Outro ("Outro erro"+ ex );}
```
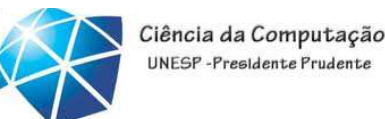

```
Acesso a Bancos Biblioteca SQL via JDBC
Conexão  JDBC:
import java.sql.*;...private  Connection  connect connect;
…
try {String url = "jdbc:mysql://localhost localhost/bd_aula /bd_aula5?user=root&password root&password=";
       Class.forName forName( "com.mysql.jdbc.Driver" );
       connect  = DriverManager DriverManager.getConnection getConnection( url );
    }catch ( ClassNotFoundException  cnfex )
{System {System.err.println println("Falha ("Falha ao ler o driver JDBC/ODBC"+ cnfex );}
catch ( SQLException  sqlex )
{System {System.out.println println("Impossível ("Impossível conectar"+ sqlex );}
catch ( Exception  ex )
{System {System.out.println println("Outro ("Outro erro"+ ex );}
```
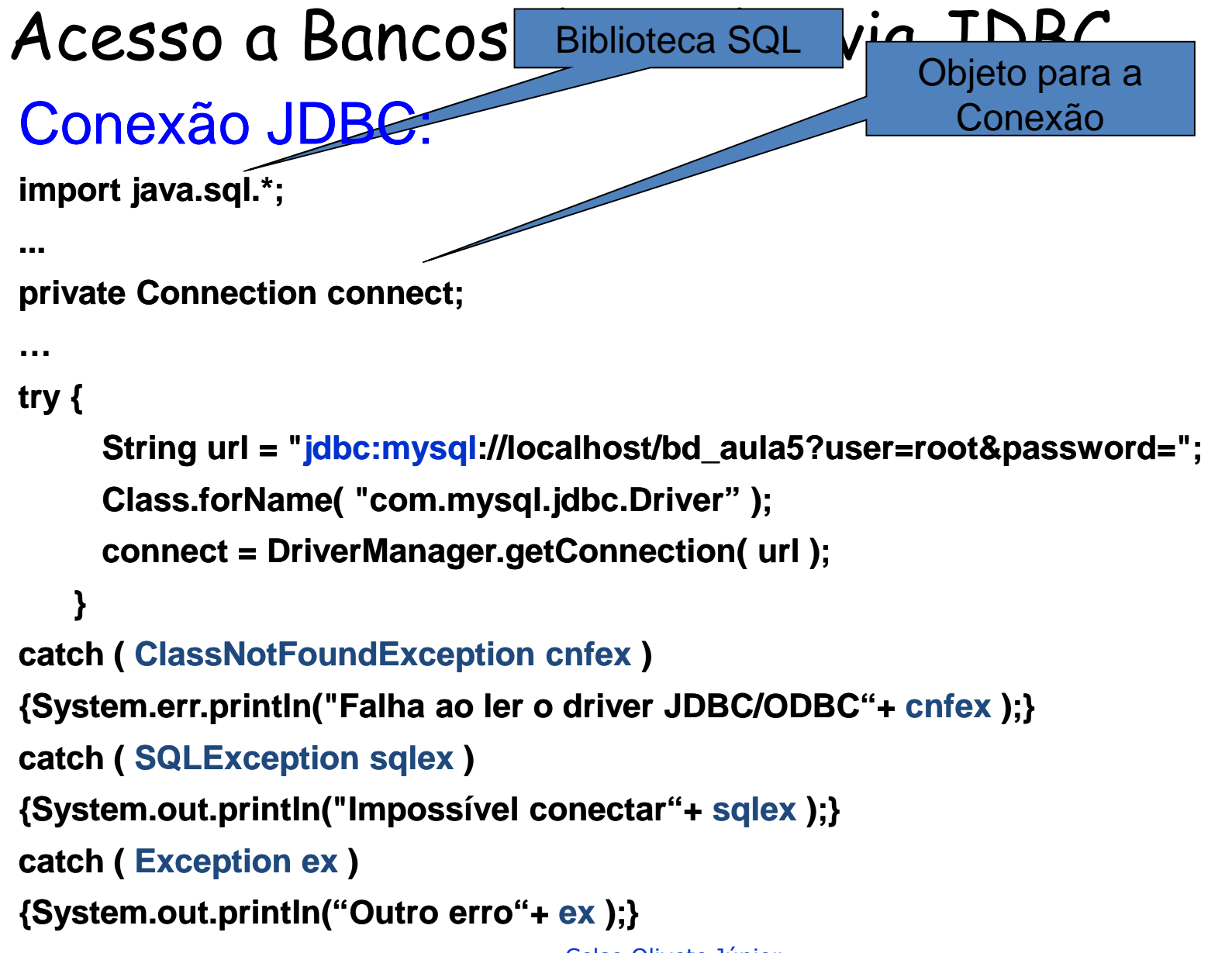

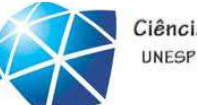

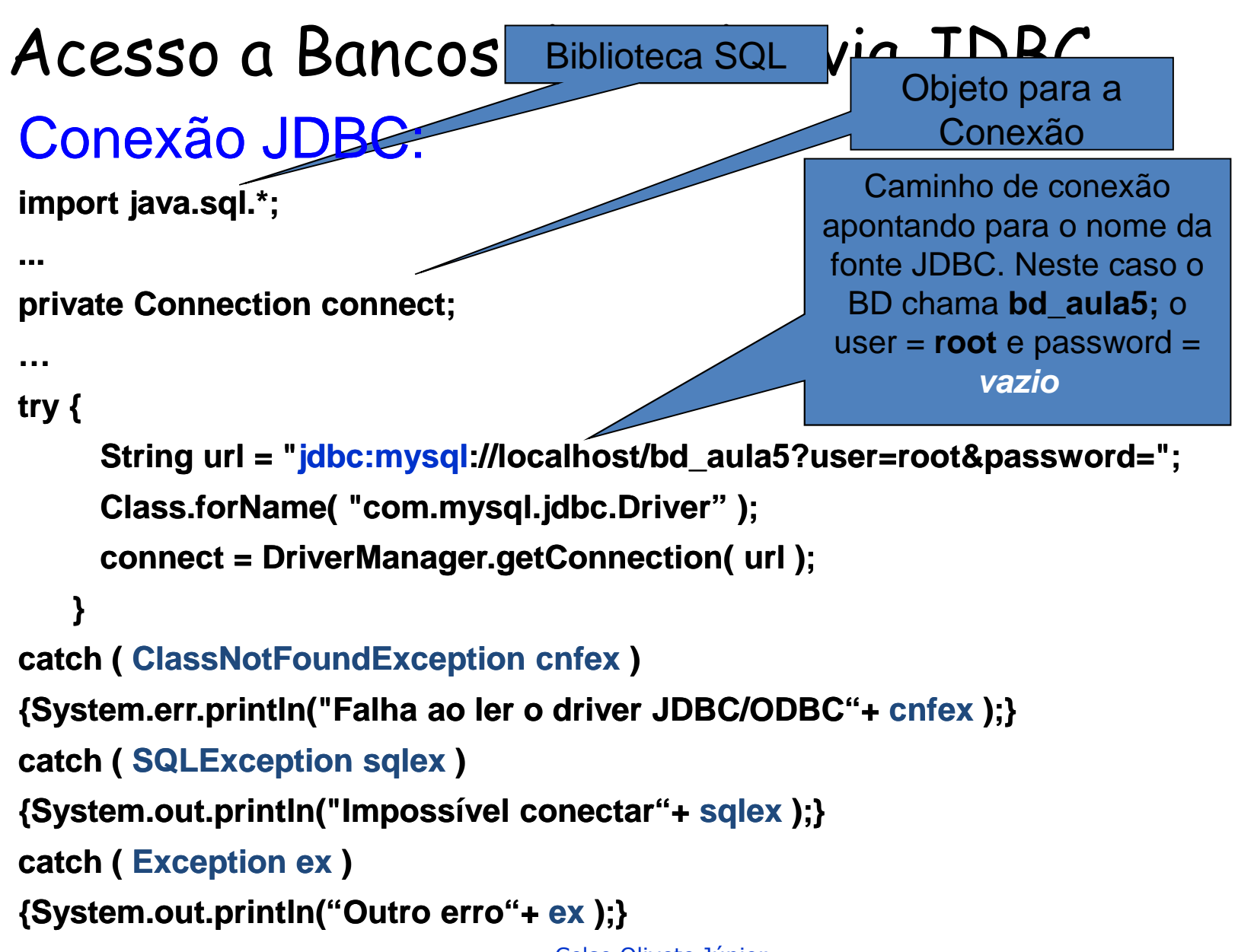

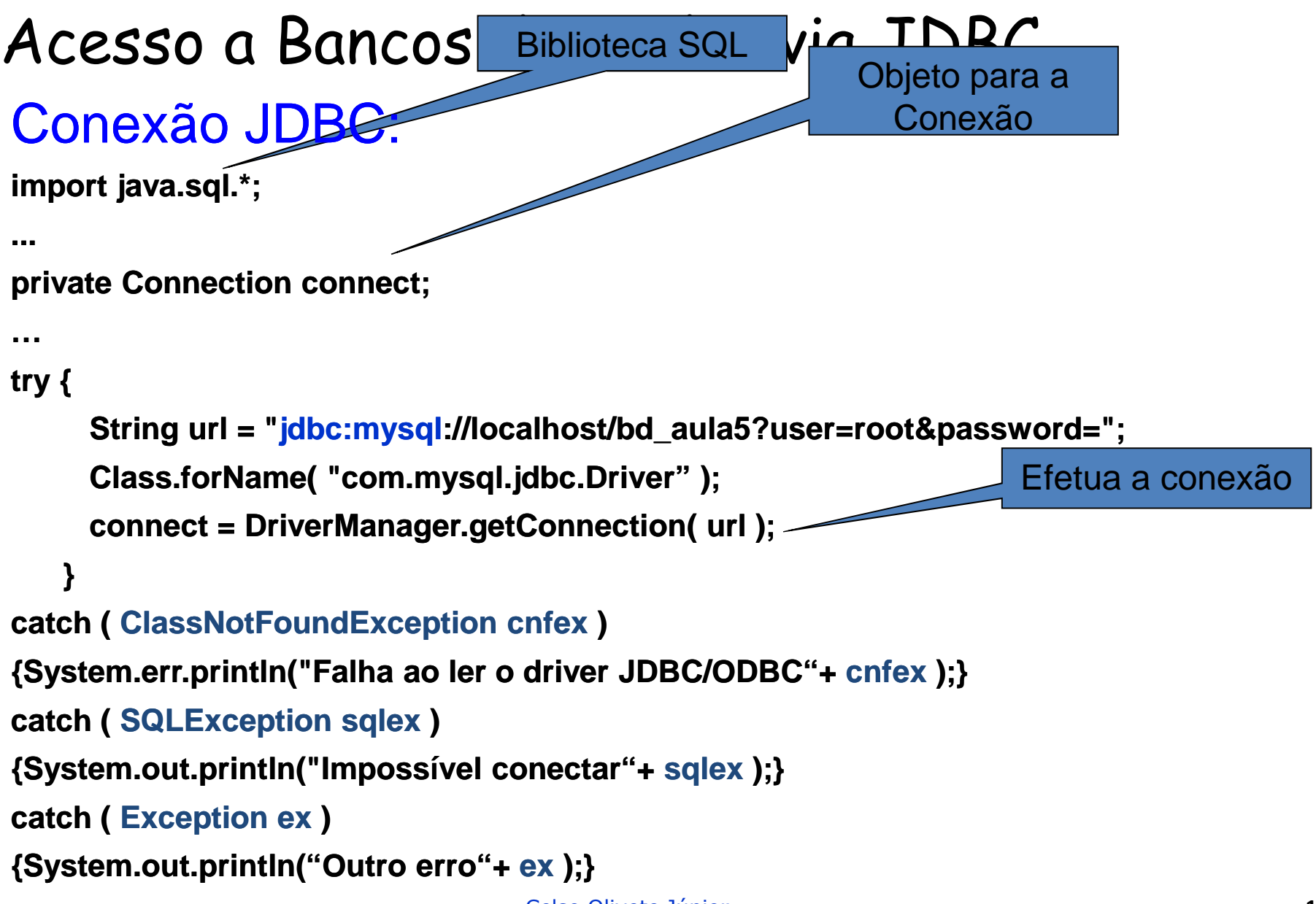

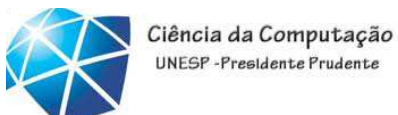

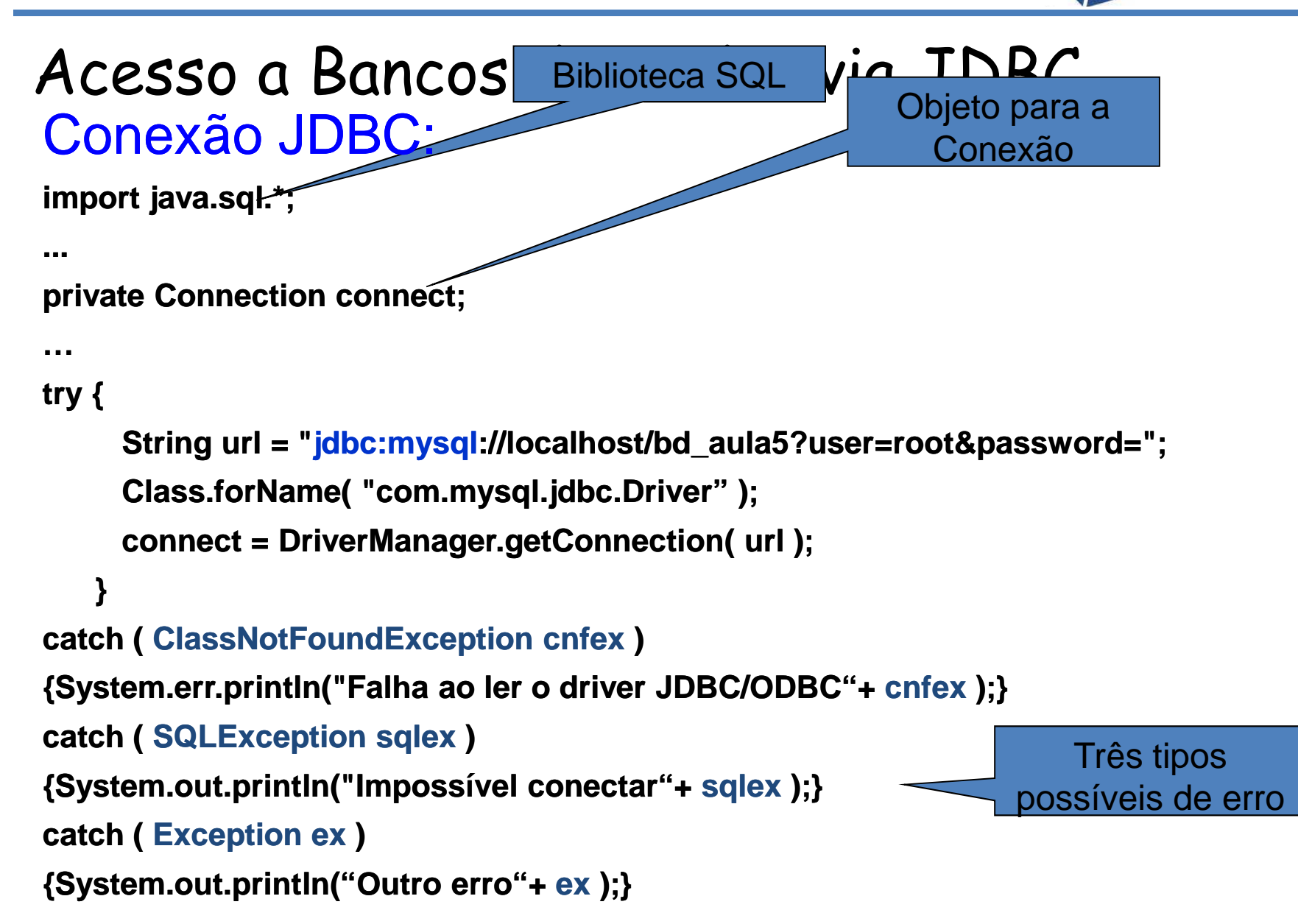

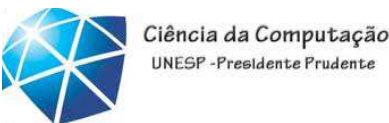

```
Insert / Select / Update / Delete:
```

```
import java.sql.*;
```

```
...
```
**…**

```
private  Connection  connect connect;
```
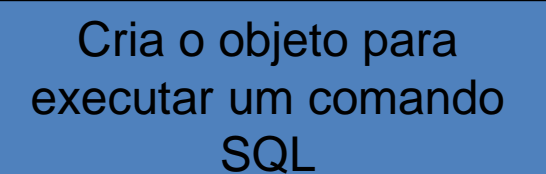

```
try {
try { Statement  statement  = connect connect.createStatement createStatement();
        String query = "UPDATE  pessoa SET nome = 'Joaquim Joaquim' "+
                             " WHERE id = 1";int result = statement statement.executeUpdate executeUpdate( query );
        statement statement.close() close();
}
```

```
catch ( SQLException  sqlex ) {...}
```
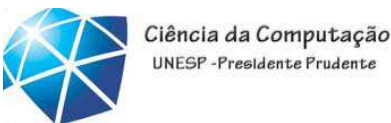

```
Insert / Select / Update / Delete:
import java.sql.*;...private  Connection  connect connect;
…trv {
                                                                        Cria o objeto para executar um comando SQL
                                                                                  Monta o SQL
try { Statement  statement  = connect connect.createStatement createStatement();
       String query = "UPDATE  pessoa SET nome = 'Joaquim Joaquim' "+
                        " WHERE id = 1";int result = statement statement.executeUpdate executeUpdate( query );
       statement statement.close() close();
}catch ( SQLException  sqlex ) {...}
```
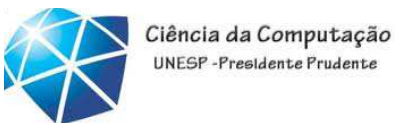

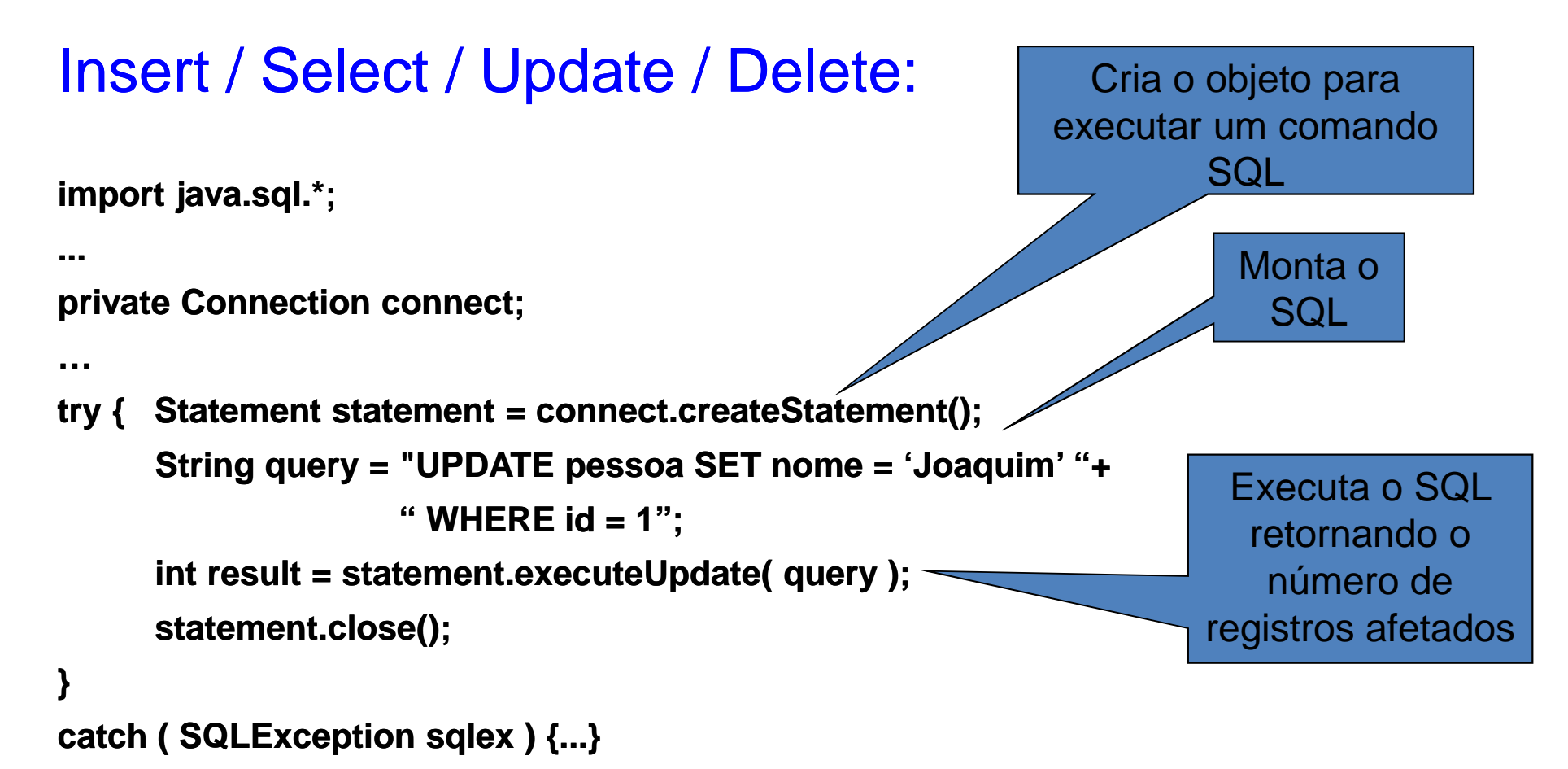

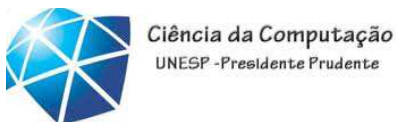

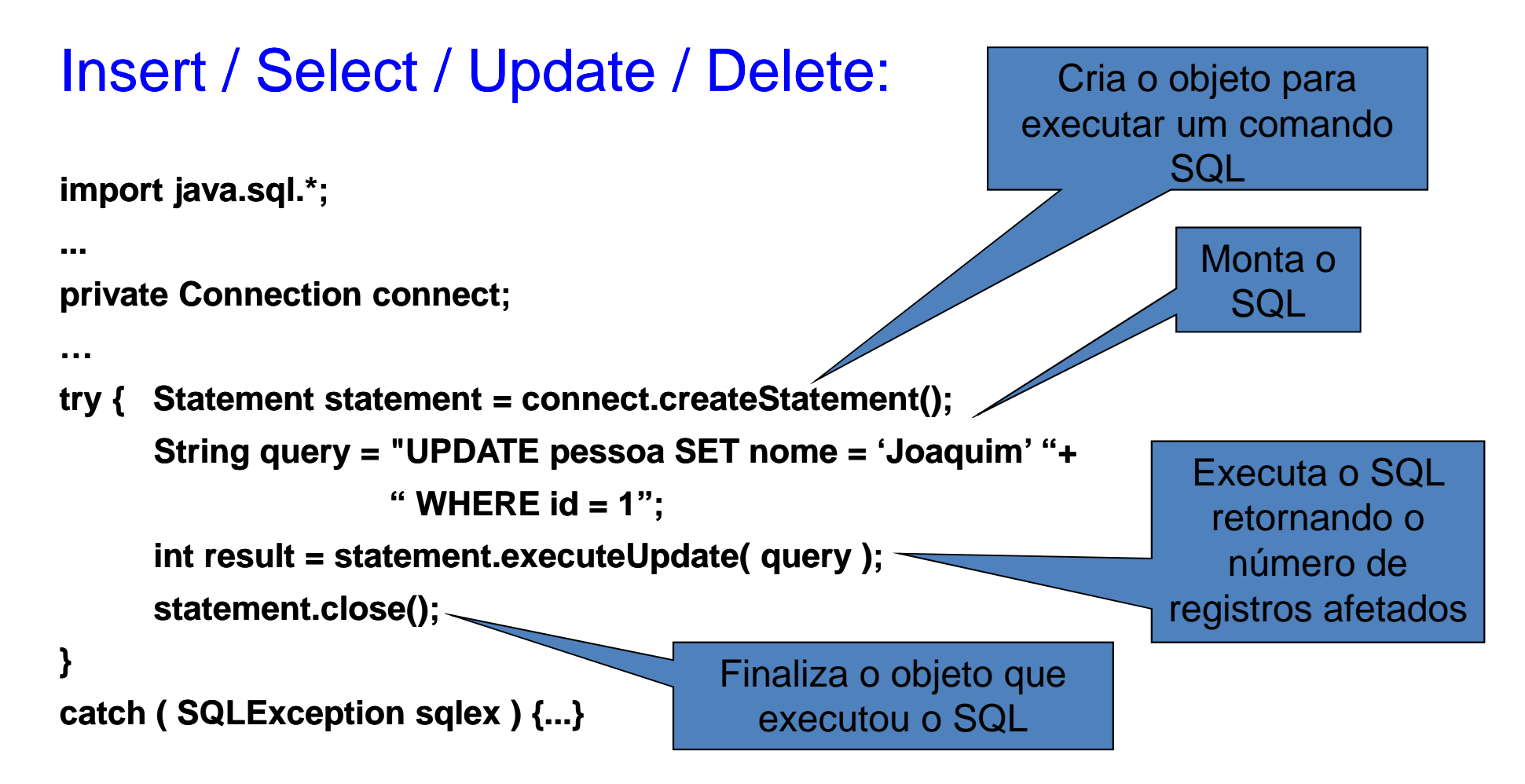

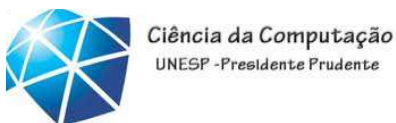

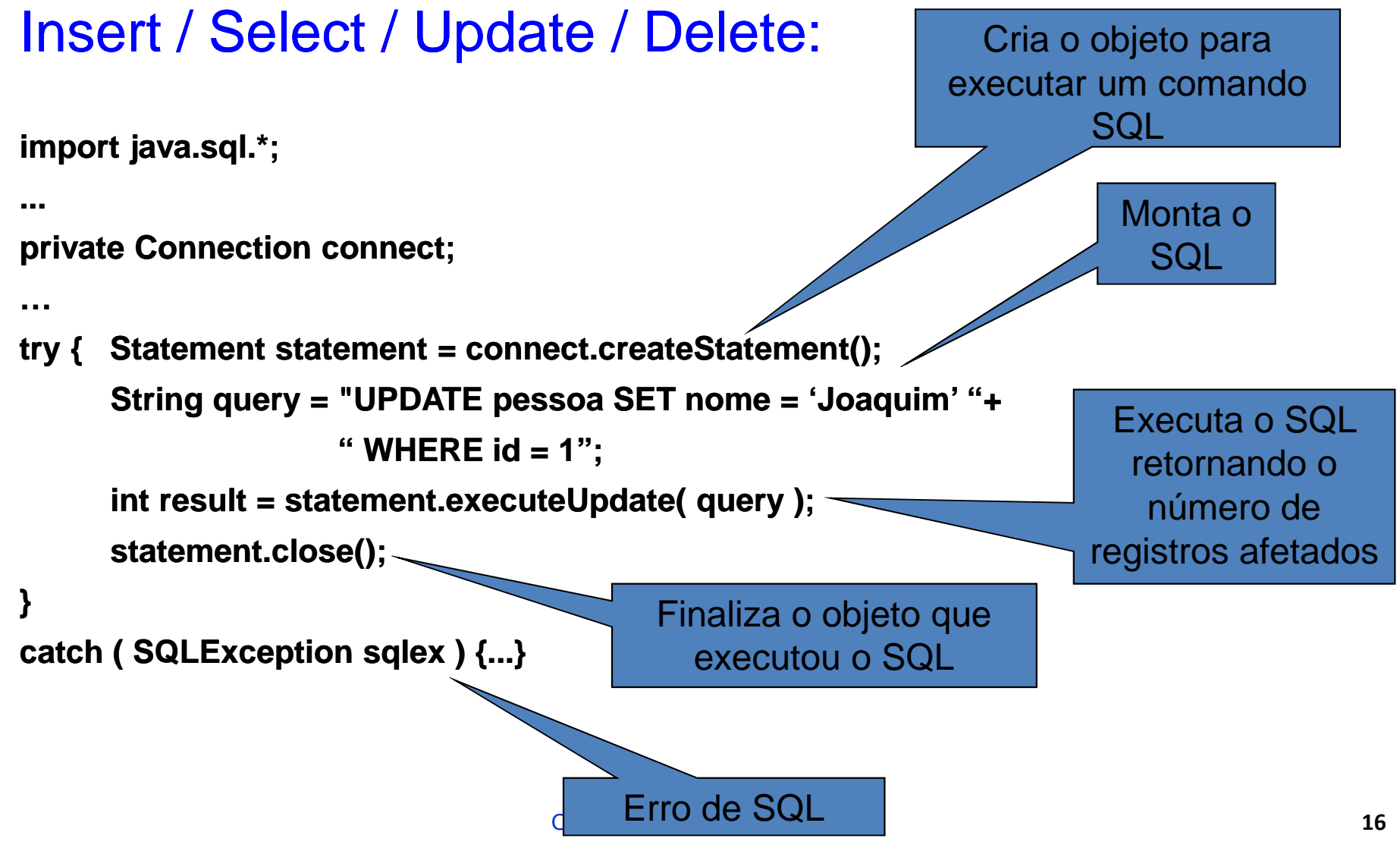

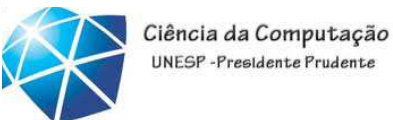

```
Select:
```
**import java.sql.\*;**

**...**

**private Connection connect connect;**

**…**

**}**

```

try {
```

```
Statement  statement  = connect connect.createStatement createStatement();
        String query = "SELECT  * FROM addresses" addresses";
        ResultSet  rs = statement statement.executeQuery executeQuery( query );
        statement statement.close() close();
catch ( SQLException  sqlex ) {...}
```
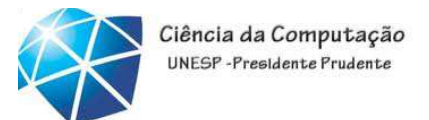

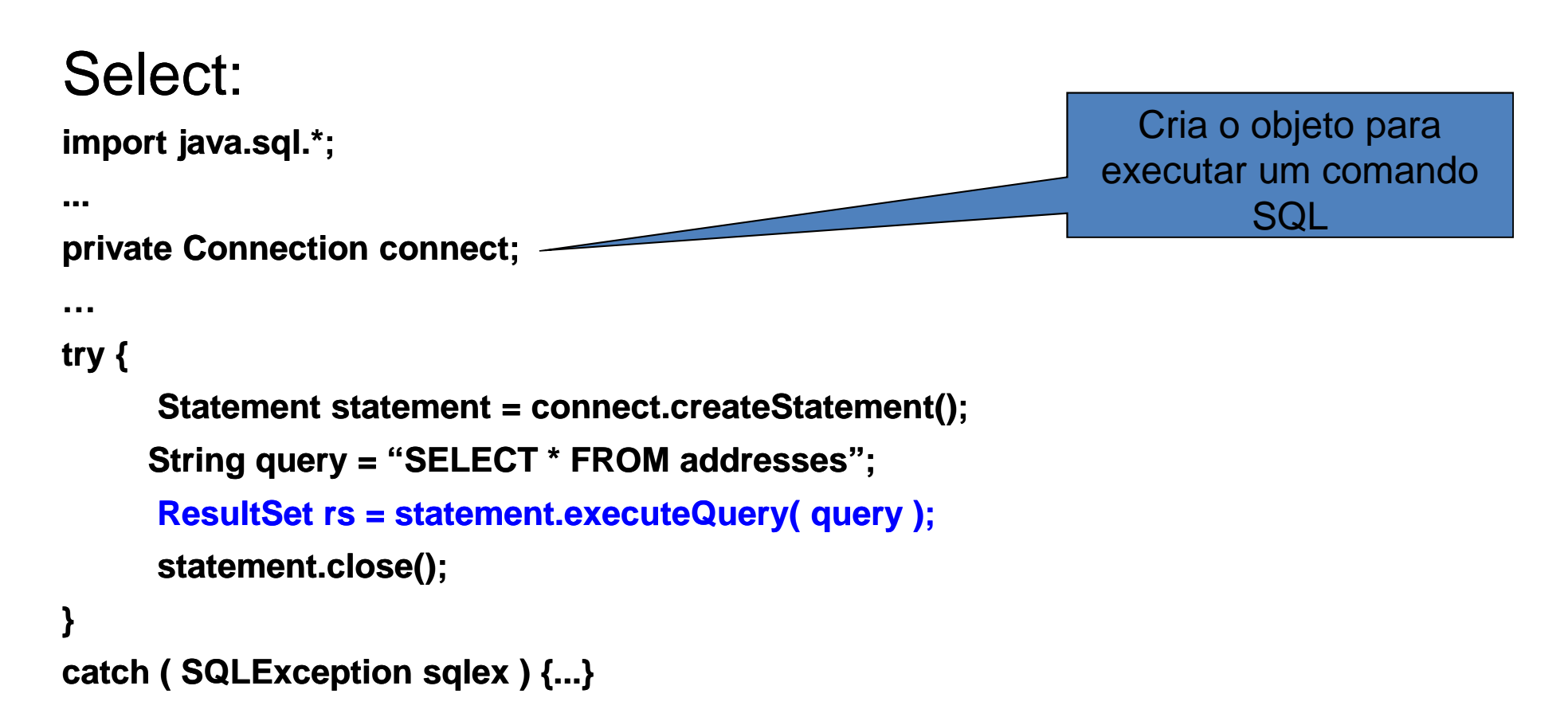

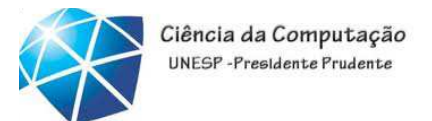

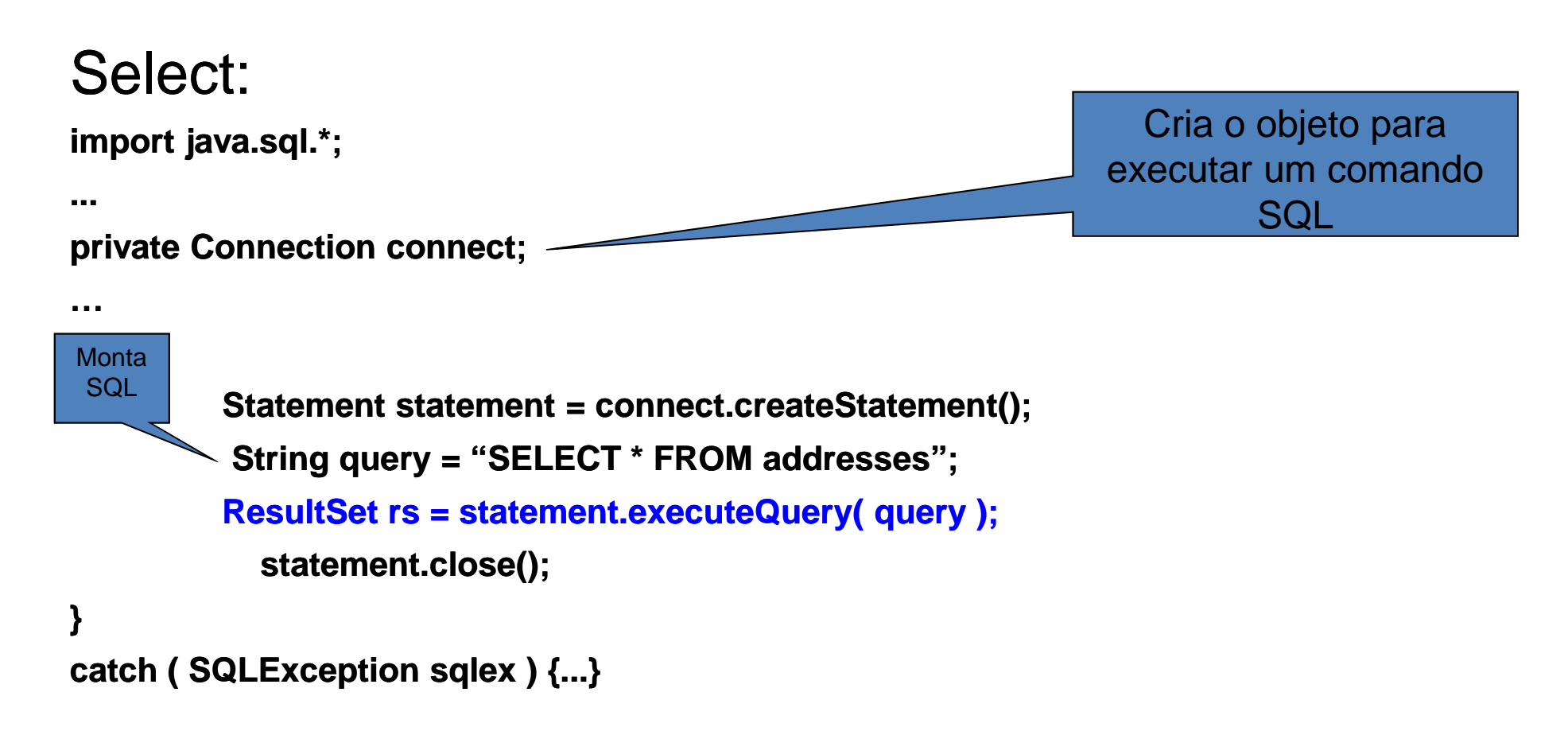

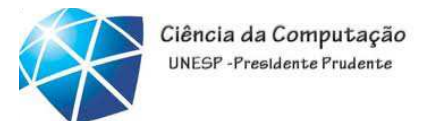

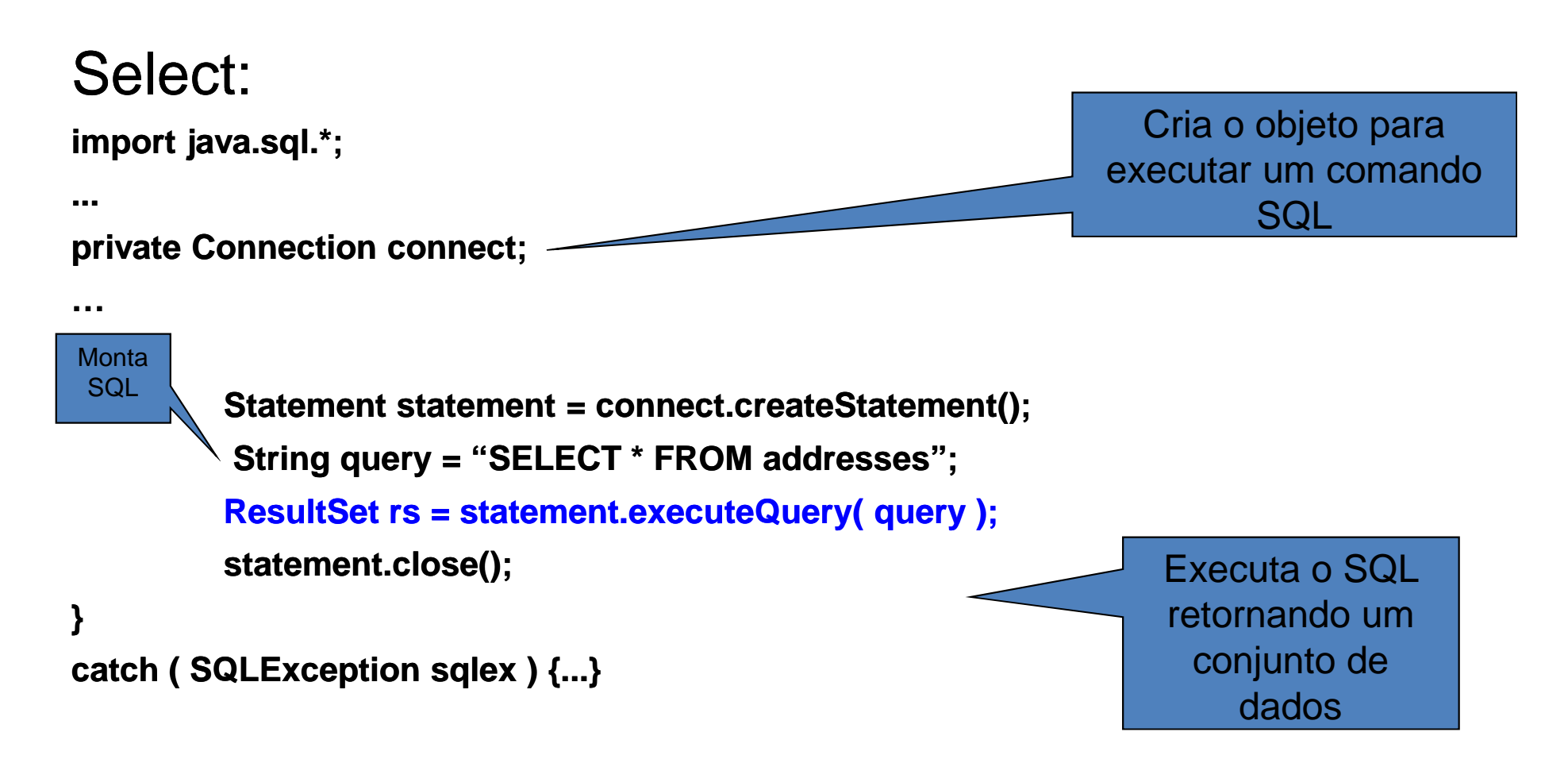

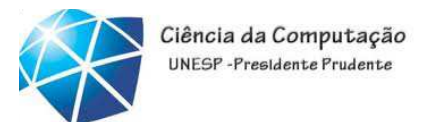

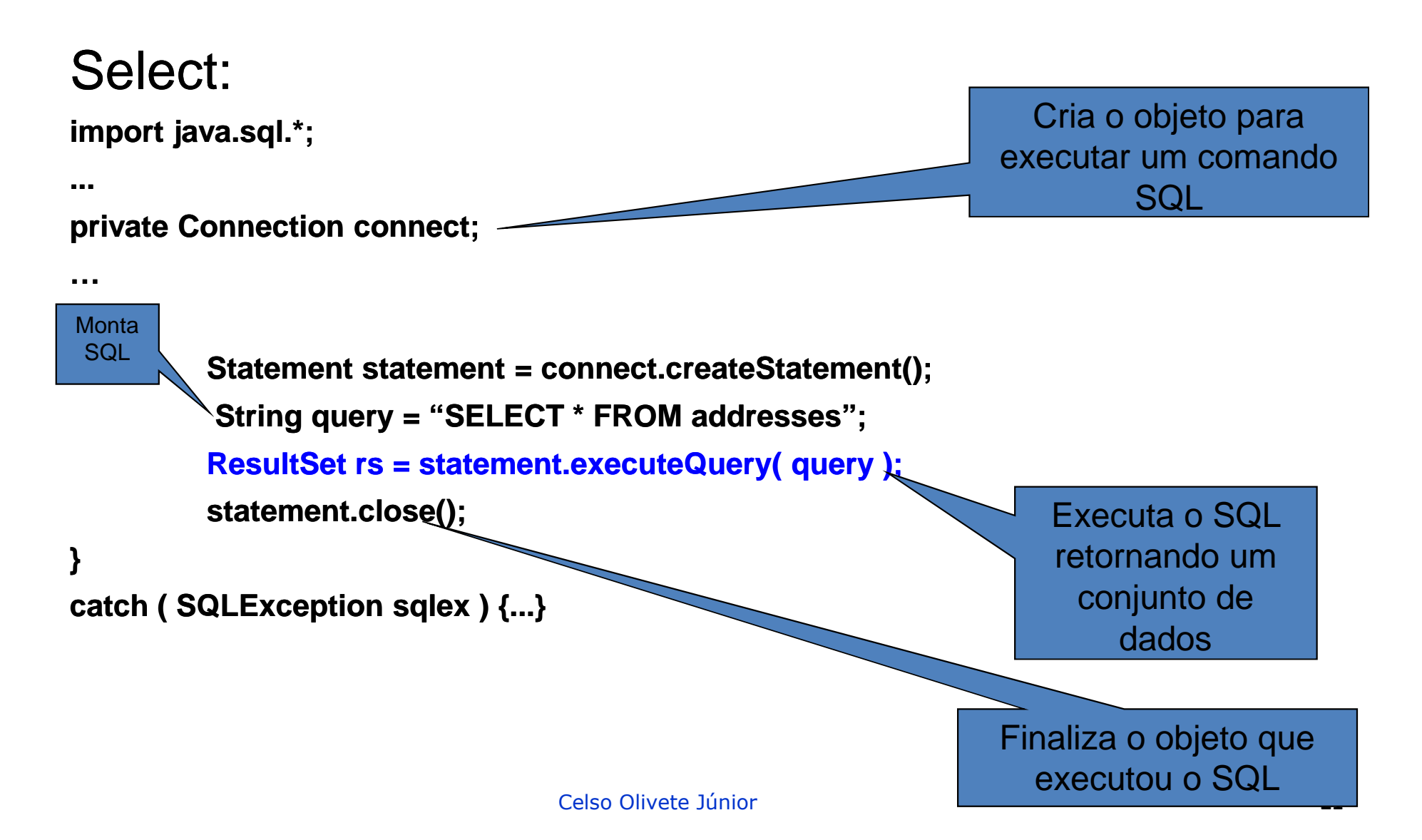

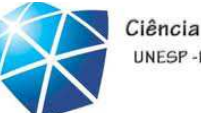

Ciência da Computação UNESP-Presidente Prudente

- Acesso <sup>a</sup> Bancos de Dados via JDBC
- Utilizando os dados retornados:

```
•Posicionamento de registros:
```
ResultSet rs;

...

rs.first(); rs.last(); rs.next(); rs.previous();

•Escolhendo um campo:

Int Codigo <sup>=</sup> rs. getInt( "ID" ); String Nome <sup>=</sup> rs. getString( "Nome" ); Date Nascimento <sup>=</sup> rs. getDate( "DtNasc" );

```
Exemplo:String info;
    while(rs.next()){ info=rs.getString("sobrenome");
      System.out.println(info);}
```
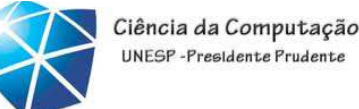

# Insert: → Exemplo 1 (setando valores fora do sql)<br><sub>import java.sql.\*;</sub>

```
import java.sql.*;
```

```
...
```
#### **private Connection connect connect;**

**…**

```

try {
```

```
PreparedStatement insere_dados insere_dados;
  insere_dados  = connect connect.prepareStatement prepareStatement("insert into tb_dados  values (?,?,?)");
  insere_dados insere_dados.setString setString(1, null);
  insere_dados insere_dados.setString setString(2, "xxxxx");
  insere_dados insere_dados.setString setString(3, "yyyy");
  insere_dados insere_dados.executeUpdate executeUpdate();
 System.out.print("Dados ("Dados inseridos inseridos...");
}catch (SQLException SQLException sqlex )
{System {System.err.println println("Erro no SQL!"+sqlex); }
                                                                                        Essa mesma forma pode ser feita para as instruções SELECT (no caso de uma busca), UPDATE e DELETE
```
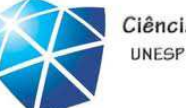

# Insert: → Exemplo 2 (setando valores no sql)<br><sub>import java.sql.\*;</sub>

```
import java.sql.*;
```

```
...private  Connection  connect connect;
…
try {Statement insere_dados  = connect connect.createStatement createStatement();
        String query = "INSERT  INTO tb_dados  (item,descricao descricao) VALUES ('xxxxx','yyyyyy')";
        insere_dados insere_dados.execute(query);
        System.out.print("Inserido ("Inserido...");
       }catch (SQLException SQLException sqlex )
        {System {System.err.println println("Erro no SQL!"+sqlex); }
```
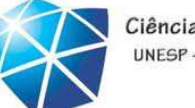

Ciência da Computação UNESP-Presidente Prudente

#### Delete:

```
import java.sql.*;...private  Connection  connect connect;
…
try {String query = "DELETE  FROM tb_dados  WHERE tb_cod = ?";
        PreparedStatement statement = connect.prepareStatement(query);
       statement statement.setInt(1, 44);
       statement statement.executeUpdate executeUpdate(); ;
       System.out.print("Dados ("Dados excluídos excluídos...");
       }catch (SQLException SQLException sqlex )
       {System {System.err.println println("Erro no SQL!"+sqlex); }
```
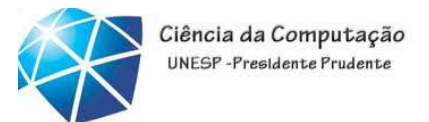

Exercício

 $\bullet$  Desenvolver um BD <sup>e</sup> uma interface para sua respectiva manipulação(insert, select, update <sup>e</sup> delete)

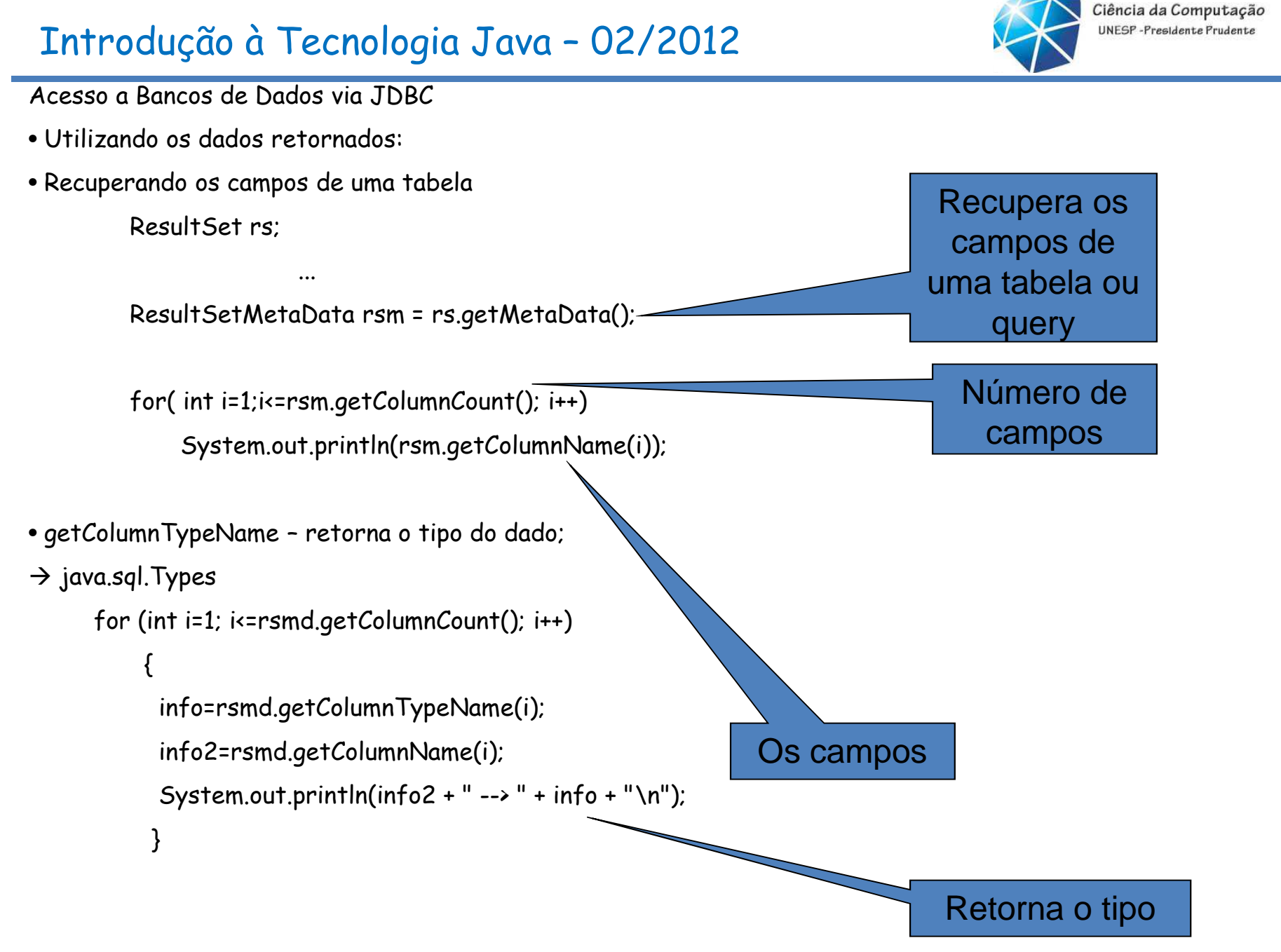

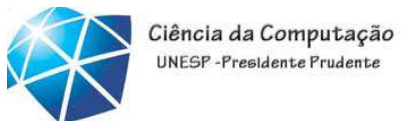

#### **Proprietário**

#### **Veículo**

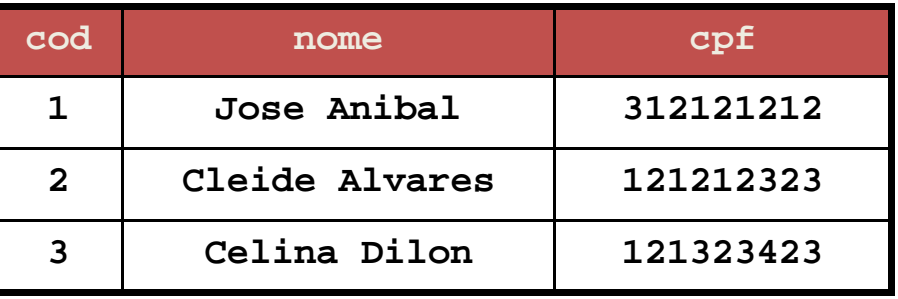

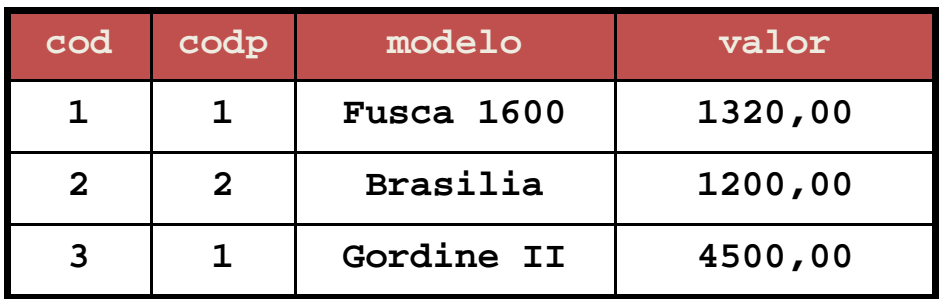

 $\ddagger$ 

#### SQL:

SELECT modelo FROM Veiculo WHERE valor > 2000;SELECT \* FROM Proprietario WHERE name LIKE 'Jose%';SELECT  $v.*$  FROM Proprietario  $p$ , veiculo  $v$  WHERE  $p.co$ d= $v.co$ d $p$ ; INSERT INTO Veiculo VALUES(5,3,'DKW',3000.50);UPDATE veiculo SET valor=valor\*1.1 WHERE modelo="Fusca 1600";

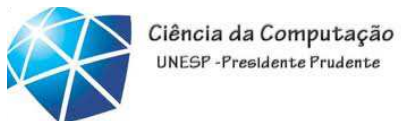

#### **Inserindo um novo Registro (Tabela Pessoa)**

```
//insere novo registrors.moveToInsertRow(); // move para a linha a ser inserida (depois da última tupla)rs.updateString(2, "Heitor Villa Lobos"); // atualiza a coluna nomers.updateString("endereco", "Rua 7 de Setembro, 200");rs.updateString("cidade","Presidente Prudente");rs.updateString("estado","SP");//rs.updateInt(3,1);//rs.updateBoolean(3, true);rs.insertRow();rs.moveToCurrentRow();
```
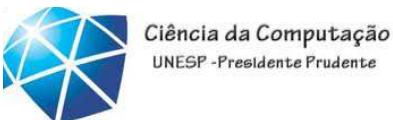

#### **Inserindo um novo Registro (Tabela Pessoa)**

```
//inserção usando um statementStatement statement = connect.createStatement();
String query = "INSERT INTO pessoa (nome,endereco,cidade,estado) VALUES
                ('José de Alencar','Av. Copacabana, 222', 'Rio de Janeiro', 'RJ')";
```
boolean res = statement.execute(query);

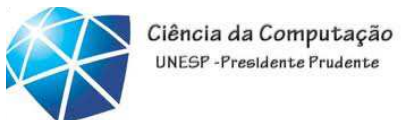

#### **Alterando um Registro (Tabela Pessoa)**

//alteração usando um statementStatement statement = connect.createStatement();

String query = "UPDATE pessoa SET nome = 'Clara Nunes' WHERE id =  $5"$ ;

int res = statement.executeUpdate(query);

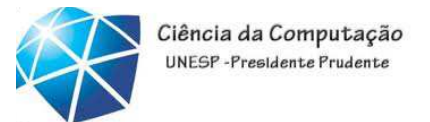

- Transações
- <sup>O</sup> método setAutoCommit() do objeto Connection que especifica se•cada instrução SQL executada deve ser confirmada (committed)

individualmente  $\Box$  setAutoCommit(true)

•ou se várias instruções devem ser agrupadas como uma transação setAutoCommit(false)

- Se for usado setAutoCommit(false) <sup>a</sup> execução do bloco deve ser finalizada como <sup>o</sup> método commit() do objeto Connection
- Ou então, pelo método rollback() para voltar ao estado anterior.
- <sup>O</sup> método getAutoCommit() retorna <sup>o</sup> estado do AutoCommit (true oufalse)

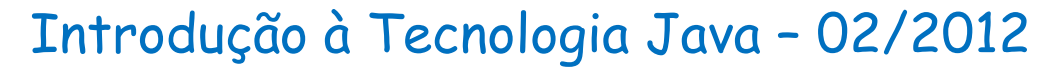

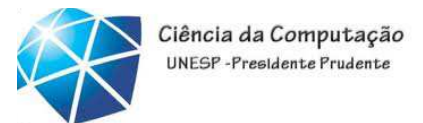

```
Acesso a Bancos de Dados via JDBC: exemplo com JTable<br>import java.sql.*;
import javax.swing.*;
import java.awt.event.*;
import java.awt.*;
import java.util.*; //por causa do Vector
public class TesteTable extends JFrame{
      private Connection connect; 
       private JTable table;
public TesteTable() //construtor
{try {
         String url = "jdbc:mysql://localhost/bd_aula5?user=root&password=";Class.forName( "com.mysql.jdbc.Driver" );
connect = DriverManager.getConnection( url );
       }
catch ( ClassNotFoundException cnfex )
 {System.err.println("Falha ao ler o driver JDBC/ODBC");}
 catch ( SQLException sqlex )
 {System.out.println("Impossível conectar");}catch ( Exception ex )戀 Pessoas cadastradas!!!

{System.out.println("Outro erro");nome
                                                            endereco
                                                                          cidade
                                                                                   estadol
                                          id
 }Jose da Silva
                                                        Rua Ruy Barbosa, ... Presidente Prudente SP
                                            Manoel da Nobre... Rua 13 de Maio, 234 Presidente Prudente SP

getTable(); show();}Celso Olivete Júnior 33
```
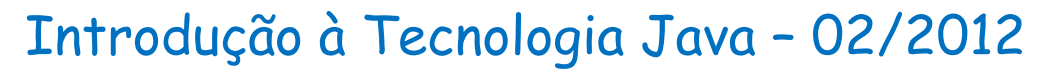

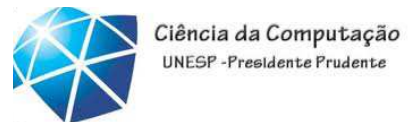

```
private void getTable(){Statement st;ResultSet rs;try{String query = "SELECT * FROM pessoa";st = connect.createStatement();rs = st.executeQuery(query);mostraResultado(rs);st.close();}catch(SQLException sqlex){sqlex.printStackTrace(); }}
```
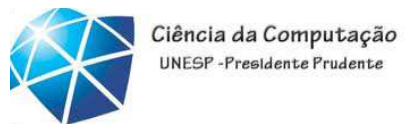

```
private void mostraResultado(ResultSet rs) throws SQLException {boolean verificaDados = rs.next();if (!verificaDados){
JOptionPane.showMessageDialog(null, "Nenhum registro!");setTitle("Nenhum registro!!!");return;}
setTitle("Pessoas cadastradas!!!");Vector cabecalho = new Vector();
   Vector tuplas = new Vector();
   try {ResultSetMetaData rsmd = rs.getMetaData();
for (int i = 1; i<=rsmd.getColumnCount(); i++)
cabecalho.addElement(rsmd.getColumnName(i));do{
tuplas.addElement(getTupla(rs,rsmd)); \}while(rs.next());

table = new JTable(tuplas, cabecalho);
JScrollPane scroll = new JScrollPane(table);
getContentPane().add(scroll, BorderLayout.CENTER);validate(); //Atualiza desenho da tela}catch(SQLException sqlex){\texttt{sqlex}.\texttt{printStackTrace}(\ )\, \mathit{i} \quad \quad \}}
```
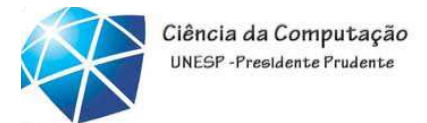

```
private Vector getTupla(ResultSet rs, ResultSetMetaData rsmd) throws SQLException{ Vector tupla = new Vector();
   for (int i=1; i<=rsmd.getColumnCount(); i++){switch(rsmd.getColumnType(i)){case Types.VARCHAR:
tupla.addElement(rs.getString(i));break;
case Types.INTEGER:
tupla.addElement(new Long(rs.getLong(i)));break;
case Types.SMALLINT:
tupla.addElement(new Long(rs.getLong(i)));break; 
case Types.CHAR:
tupla.addElement(rs.getString(i));break; default:
System.out.println("O Tipo era: " + rsmd.getColumnTypeName(i)); }}return tupla;
 }
```
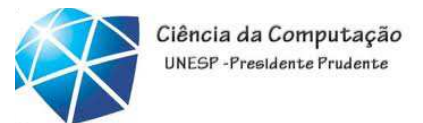

cidade

estado

Celso Olivete Júnior **<sup>37</sup>**

```
public void shutDown() {try{
connect.close();
}catch(SQLException sqlex){
System.err.println("Não foi possível desconetar!!!");sqlex.printStackTrace();}} public static void main(String[] args){final TesteTable app = new TesteTable();app.addWindowListener( new WindowAdapter() {public void windowClosing(WindowEvent e){app.shutDown();
System.exit(0);戀 Pessoas cadastradas!!!
    }
});endereco
                               id
                                       nome
                                                 Rua Ruy Barbosa, ... Presidente Prudente SP
                                  Jose da Silva
}Manoel da Nobre... Rua 13 de Maio, 234 Presidente Prudente SP
```
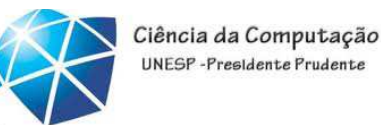

Exercício <sup>1</sup>

• Implementar um ambiente para consulta usando JTable, para qualquer consulta SQL efetuada pelo usuário;

•<sup>O</sup> JTable será recriado de acordo com <sup>o</sup> resultado da consulta;

•Dicas:

•Para cada consulta o JTable deve ser removido:

```
Container c = getContentPane();
```
c.remove(1);

c.add(scroll, BorderLayout.CENTER); c.validate();

```
JTable
   Button (Submit)TextArea (Query)
```
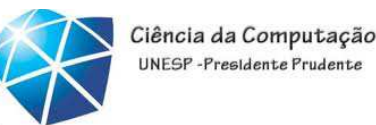

#### Exercício <sup>1</sup> **tEntrada <sup>=</sup> new JTextArea("SELECT \* FROM pessoa", 4, 30); bConsulta <sup>=</sup> new JButton("Consultar"); bConsulta.addActionListener( new ActionListener() { public void actionPerformed (ActionEvent e){ if (e.getSource() == bConsulta) getTable();} }); JPanel topPanel <sup>=</sup> new JPanel(); topPanel.setLayout( new BorderLayout()) ;topPanel.add(new JScrollPane(tEntrada), BorderLayout.CENTER);**

```
topPanel.add(bConsulta,BorderLayout.SOUTH);
```

```
table = new JTable(4,4);
```

```
Container c = getContentPane();
c.setLayout(new Borderlayout());
c.add(topPanel,BorderLayout.NORTH);c.add(table,BorderLayout.CENTER);
```
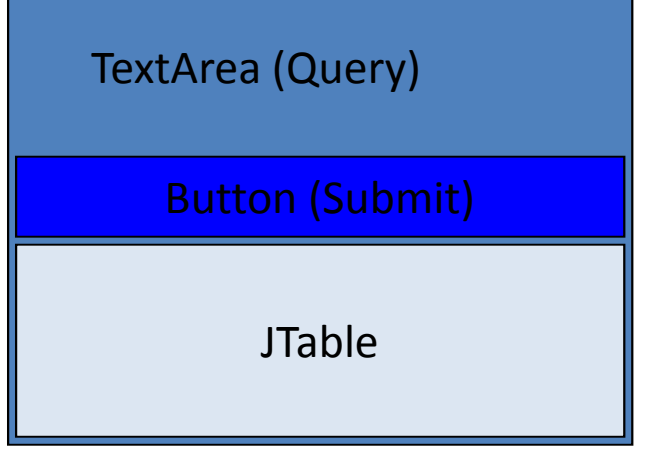